Rapport Séance : Maquette et Mise au point de la procédure d'évaluation utilisateur de la maquette. 05/01/15

### **Introduction**

Ce document présente la cohérence de notre démarche entre la conception et l'évaluation IHM de notre projet. Pour ce faire, il conviendra dans un premier temps de rappeler les scénarios projetés et les arbres HTA (**H**ierarchical **T**ask **A**nalysis) définis lors de la première partie du module. Ces arbres ont été raffinés pour l'étape d'évaluation de l'interface, se concentrant sur les tâches importantes de notre projet (processus d'entraînement sur un morceau multipistes). Ce raffinement nous a conduit à réaliser des ébauches ainsi que des maquettes basses fidélités, introduites dans la partie **II)**. Enfin, il conviendra d'exposer notre avancée dans la préparation de l'évaluation (méthode, liste de tâches), ainsi que les domaines sur lesquels se concentrer pendant la séance suivante.

## **Sommaire**

- I) Scénarios & Tâches
	- A. Scénarios projetés
	- B. Tâches à évaluer
- II) Maquettes
	- A. Premières ébauches
	- B. Maquettes basses fidélités
- III) Préparation de l'évaluation par les utilisateurs
	- A. Tâches ordonnées à évaluer
	- B. Prochain objectif : finaliser la procédure d'évaluation

# **I) Scénarios & Tâches**

### **A. Scénarios projetés**

Lors de la conception des personas, nous avons réalisés des scénarios projetés dans notre future interface. Les scénarios vont nous permettre d'orienter l'évaluation par les utilisateurs sur le prototype ainsi que déterminer les tâches innovantes à tester.

Dans le cas de notre projet, nous avons repéré 3 personas couvrant la majorité des profils cibles, un professeur et deux élèves (avec des profils différents). De ces trois profils découlent trois scénarios :

- 1. **Élève** ayant une expérience d'apprentissage en **autodidacte**. Il a une connaissance experte des outils d'entraînement musicaux tels que GuitarPro et Youtube. Il utilise toutes les fonctionnalités avancées de l'interface.
- 2. **Élève** ayant une expérience d'apprentissage **scolaire**. Ce profil est un novice sur les outils d'entraînement musicaux numérique. Il utilise les fonctionnalités basiques du logiciel.
- **3. Professeur** ayant une expérience moyenne des outils d'entraînement musicaux numérique. Il utilise surtout les fonctionnalités liées à l'échange avec ses élèves comme le *chat*.

#### **Rémy Lafleure, élève autodidacte**, **scénario projeté** :

Rémy vient de finir son cours de guitare du lundi et comme d'habitude, il est impatient de mettre à l'œuvre ses nouvelles connaissances. Il s'installe devant son ordinateur, se connecte à BHUMP et lance le morceau partagé par le professeur. Il s'aperçoit alors qu'il y a un passage qui lui pose de gros problèmes sur l'enchaînement des accords. Il bascule alors sur le chat et pose sa question au professeur en indiquant le time code du passage puis poursuit son entraînement. Le lendemain, Mr Ortega, son professeur de guitare, lui a répondu avec des indications précises. Il n'arrive pas tout de suite à prendre le coup de main mais, à force d'entraînement sur ce passage qu'il passe en boucle, il arrive enfin à le réaliser à la perfection. Il sait maintenant qu'au prochain cours il pourra aborder de nouvelles notions.

#### **Ludovic Ledupé, pianiste en école de musique**, **scénario projeté** :

Le professeur de piano de Ludovic, Mr Petit a partagé un nouveau morceau sur MT5 à travailler pour la prochaine séance. Ludovic prend de l'avance sur son travail et dès la réception du morceau commence à le travailler. Il met la tablette de ses parents sur le pupitre et affiche la bonne partition. Le morceau n'est pas très compliqué, en l'espace d'une heure il arrive à le reproduire. Seul le solo à la 2 minutes 16 lui pose problème. Il choisit donc le chapitre de la partie concernée puis crée une *loop* pour l'écouter en boucle. Il isole la piste du solo de piano et la reproduit à de nombreuse reprise sans s'arrêter. Au bout d'un certain temps le solo ne lui pose plus aucun problème. Il lance à nouveau le morceau en coupant la piste de piano. Il a l'impression de faire partie d'un tout et s'imagine l'espace de quelques instants à la place de ce grand musicien que l'on nomme Ray Charles.

### **Pierre Rocabili, professeur de musique**, **scénario projeté** :

Comme tous les soirs, Pierre revient des cours et s'installe sur son ordinateur et se connecte à MT5. Il répond aux questions de ses élèves sur le Chat, partage les morceaux multipistes qu'il a donné à travailler à ses élèves dans la journée puis prend le temps de jouer un de ses morceaux favoris Led Zeppelin «Stairway to Heaven» à la guitare. Il se dit que se serait bien de s'enregistrer pour montrer à ses élèves comment on joue du Led Zep'. Grace à sa petite caméra, il zoom sur sa guitare, s'enregistre via l'interface MT5 avec les instruments du morceau puis l'upload sur le site. Le lendemain une de ces élèves lui reproduit à l'identique ce morceau lors du cours. Pierre est satisfait car il a encore transmit son amour pour la musique.

### **B) Tâches à évaluer**

Les tâches qui permettent d'utiliser l'application étudiée ont précédemment été hiérarchisées sous forme d'arbre par HTA. Les fonctionnalités générales qui y sont décrites sont la répétition d'un morceau, la personnalisation de l'interface, l'utilisation du *chat* et du lecteur vidéo, l'ajout et le partage de contenu.

Dans l'optique d'une évaluation d'un premier prototype, nous allons nous focaliser sur les activités principales de l'application, qui apportent le plus d'innovation en terme de travail personnel de la pratique de son instrument de musique. À savoir, tout ce qui concerne les fonctionnalités relatives à la lecture multipistes, les étapes de bouclage sur une sous-partie du morceau et l'interface de discussion.

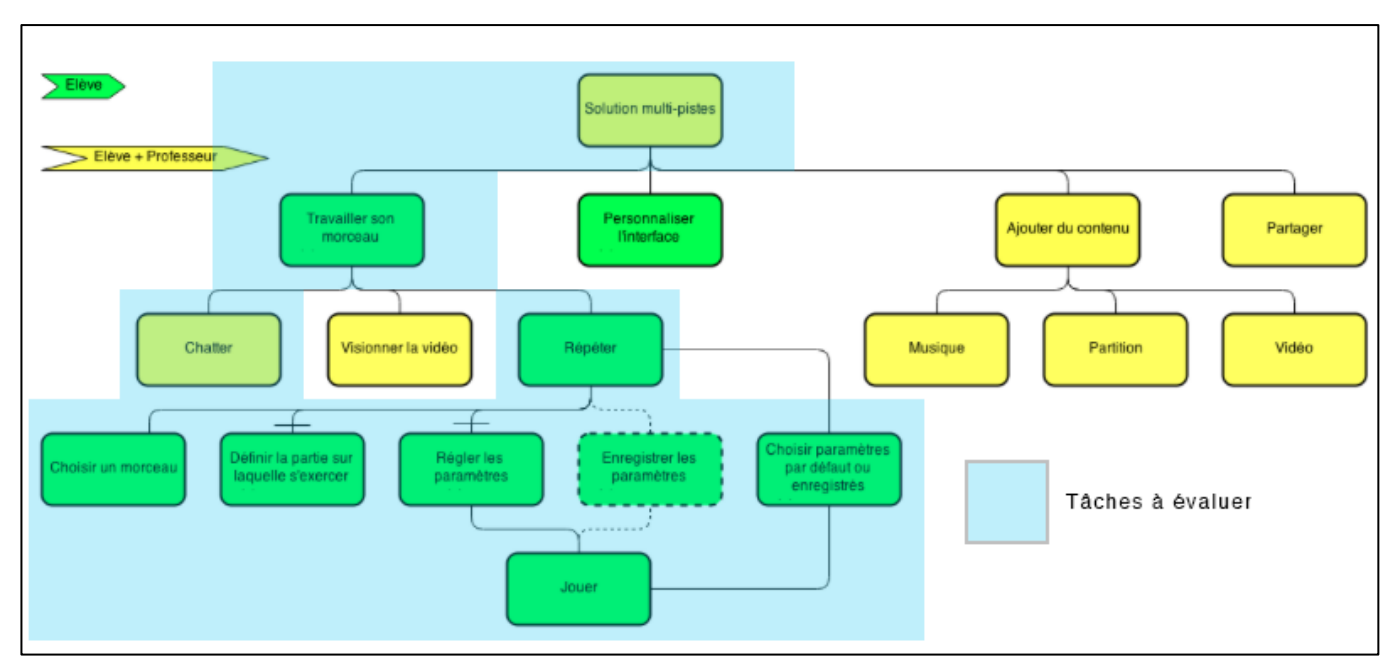

*Fig.1: HTA générale, faisant figurer les tâches à prototyper pour l'évaluation*

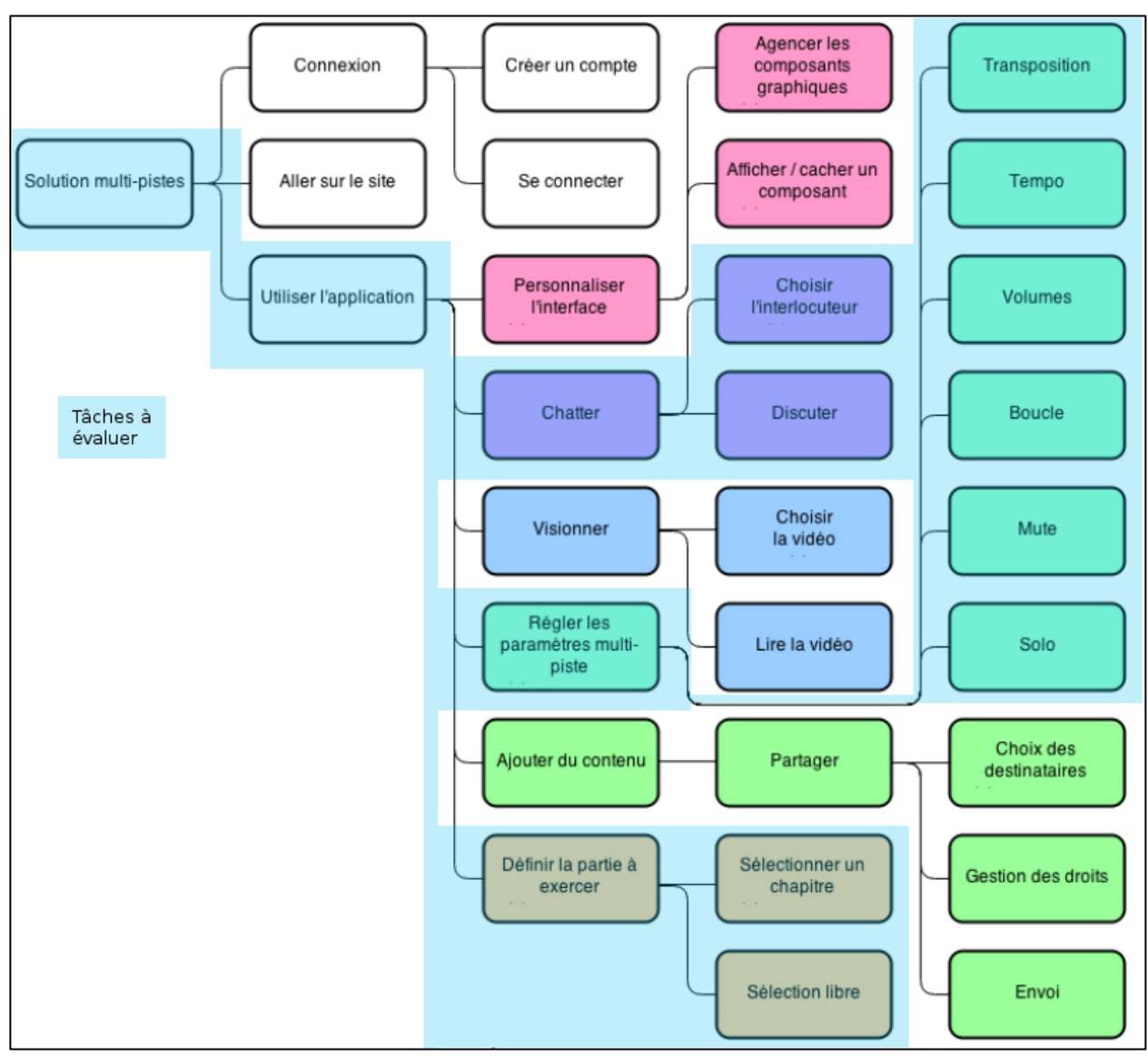

*Fig.2: HTA système, faisant figurer les tâches à prototyper pour l'évaluation*

Nous n'évaluerons pas l'interface de connexion. D'une part, la connexion à une application ne représente pas de réel challenge ergonomique du fait de sa simplicité, et d'autre part ce genre d'interface étant très commune sur le web, nous présenterons pas à nos utilisateurs ce qu'ils ont l'habitude de rencontrer sur Internet.

Les tâches d'ajout et de partage de contenu sont moins essentielles au fonctionnement de l'application. En effet, nous imaginons que la bibliothèque de base sera suffisamment riche pour qu'un élève n'ait pas besoin de s'occuper lui-même de l'ajout d'une musique. De plus, le travail le plus conséquent pour ajouter des musiques, partitions ou vidéos est la traitement en amont des fichiers. L'*upload* en lui-même comprend uniquement un simple formulaire qui ouvre une fenêtre de sélection de fichiers, qui n'est pas configurable pour le développeur web.

Pour finir, signalons que nous estimons que les fonctionnalités de personnalisation de l'interface demandent beaucoup de travail de développement par rapport à leur importance sur le projet. Leur implémentation n'est donc pas une priorité et il est à prévoir que nous n'aurons pas le temps de les intégrer au projet d'ici l'évaluation du prototype.

### **II) Les Maquettes**

La conception des maquettes s'est déroulée en deux temps : quatre esquisses dessinées à la main, et trois maquettes Balsamiq, plus abouties et représentatives de notre évaluation.

### **A. Premières ébauches**

Les esquisses représentent respectivement :

- L'interface globale lors du chargement d'un morceau (*fig. 3.1*) comprenant les différentes pistes du morceau, les contrôles (play - pause - son) associés à chaque piste, des contrôles généraux (play - pause - son - tempo - transposition), et une barre de recherche permettant d'accéder au catalogue musical de l'application. Le menu présent en haut à droite permet d'accéder aux différents menus : chat, vidéos (associées au morceau courant), accès au compte utilisateur, et paramètres généraux d'utilisation.
- Une interface d'*upload* de fichiers (*fig. 3.2)*, destinée principalement aux professeurs, pour ajouter des musiques et ses informations associées (partitions, tablatures). Il est également possible d'ajouter du contenu à une musique préexistante.
- Le troisième esquisse (*fig. 3.3)* représente le chat entre les participants de l'application. Dans l'image présentée, le chat occupe une majorité de l'écran, ne laissant qu'un menu sur la gauche représentant les pistes. Un clic sur l'une des pistes, ou sur l'icône de chat dans le menu de droite ferme les conversations.
- La dernière image (*fig. 3.4)* montre l'interface lorsque une piste spécifique est sélectionnée par l'utilisateur. On observe que les autres pistes sont désormais masquées, pour laisser la place à l'affichage de la partition ou tablature.

C'est après ce premier travail que nous avons repris nos HTA et nos scénarios, pour décider des points importants à faire évaluer à nos utilisateurs. Comme décrit dans la seconde partie, il a été décidé de mettre de côté la partie relative à l'*upload* de fichier (*fig. X.2)*. C'est pour cette raison que nous n'avons pas développé une version Balsamiq de cette interface.

130 bpm  $\overline{1}$ AC SDC  $\overline{\mathbb{F}}$ 0  $\tilde{\mathbf{e}}$  $\frac{\int_{\mathbb{R}^n} \mathbb{E} \, d\mu}{\int_{\mathbb{R}^n} \mathbb{E} \, d\mu}$  $\boxed{\frac{\beta_{\text{NS}}\beta}{\beta_{\text{NS}}\beta}}$  $\begin{tabular}{|c|c|} \hline \multicolumn{1}{|c|}{\textbf{B}} & \multicolumn{1}{|c|}{\textbf{B}} \\ \hline \multicolumn{1}{|c|}{\textbf{B}} & \multicolumn{1}{|c|}{\textbf{B}} \\ \hline \multicolumn{1}{|c|}{\textbf{B}} & \multicolumn{1}{|c|}{\textbf{B}} \\ \hline \multicolumn{1}{|c|}{\textbf{B}} & \multicolumn{1}{|c|}{\textbf{B}} \\ \hline \multicolumn{1}{|c|}{\textbf{B}} & \multicolumn{1}{|c|}{\textbf{B}} \\ \hline \multicolumn{1}{|c|$ Read

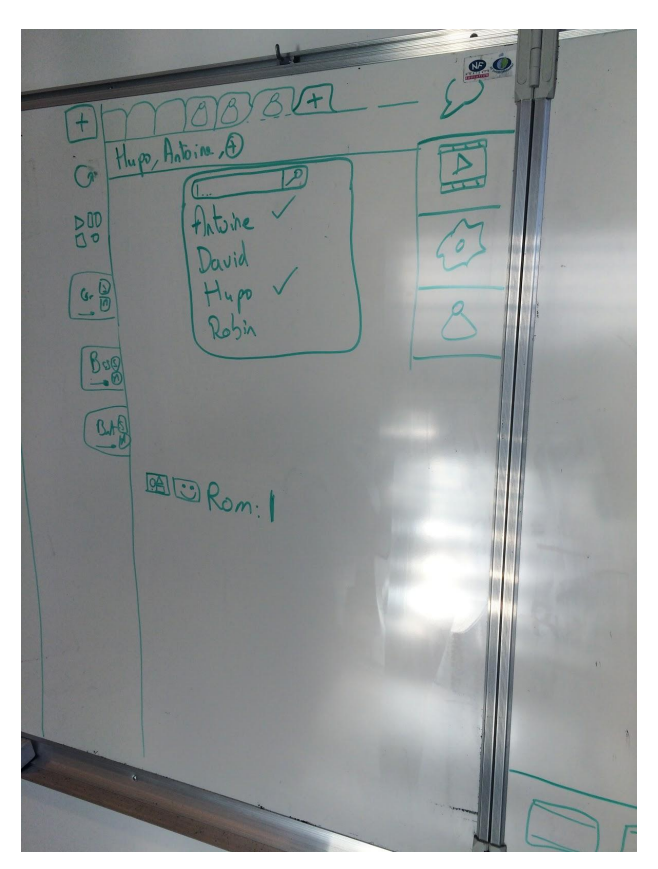

 $\mathcal{P}$ Ajouter ficher Highway.tab (1) Si stab, put, suph to musique courante

*Fig.3.1: vue générale Fig.3.2: interface d'upload*

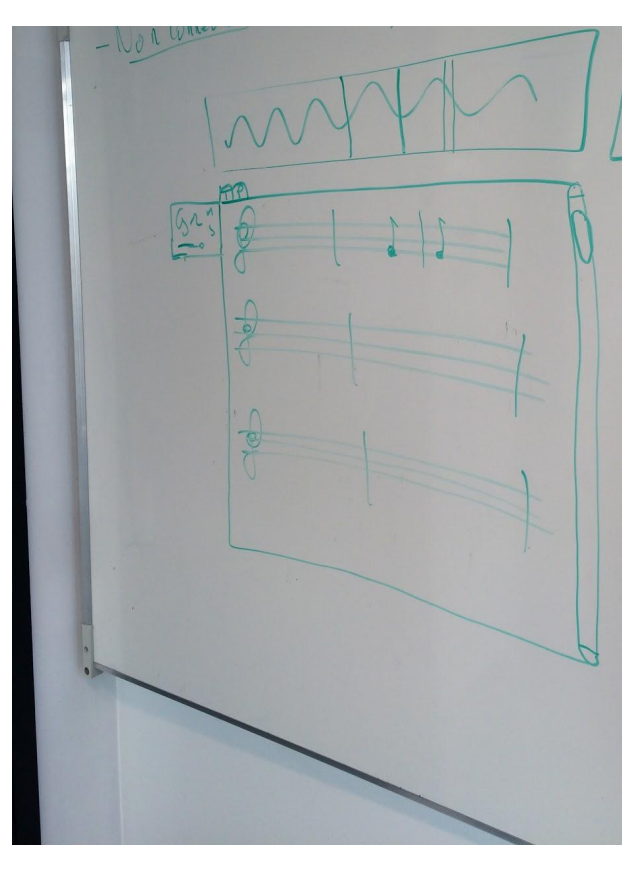

*Fig.3.3 chat Fig.3.4: vue lors de la selection d'une piste*

### **B. Les maquettes basses fidélités**

Il convient désormais de décrire nos trois interfaces réalisées grâce à l'outil Balsamiq :

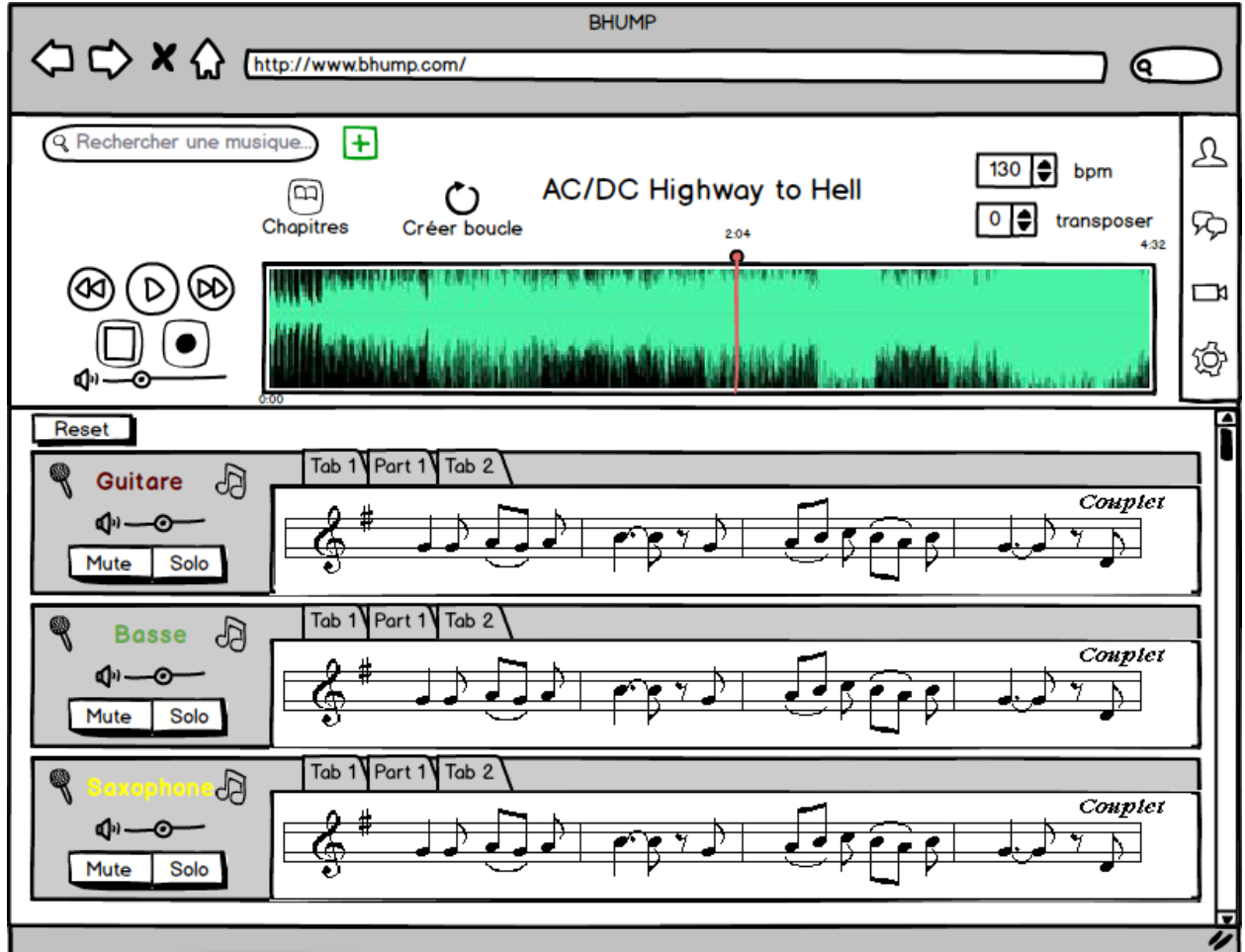

*Fig.4.1: Interface générale*

● La première maquette (*fig. 4.1)* représente l'interface une fois que le morceau a été choisi - grâce à la barre de recherche située en haut à gauche - et en lecture. On trouve les contrôles globaux en haut, à côté de la représentation graphique du spectre sonore (élément graphique apprécié par les utilisateurs interrogés). Un bouton "chapitres" permet de choisir la partie du morceau à observer, et un bouton "créer boucle" permet de définir manuellement une section. Comme dans les esquisses, le menu est situé en haut à droite. La deuxième partie de l'écran est dédiée à l'affichage des multiples pistes du morceau. Pour chacune des pistes, il est possible de la rendre muette (bouton "*mute*") ou de n'entendre

qu'elle ("*solo*"). Par ailleurs, il est possible de visualiser les différentes partitions/tablatures par un système d'onglets.

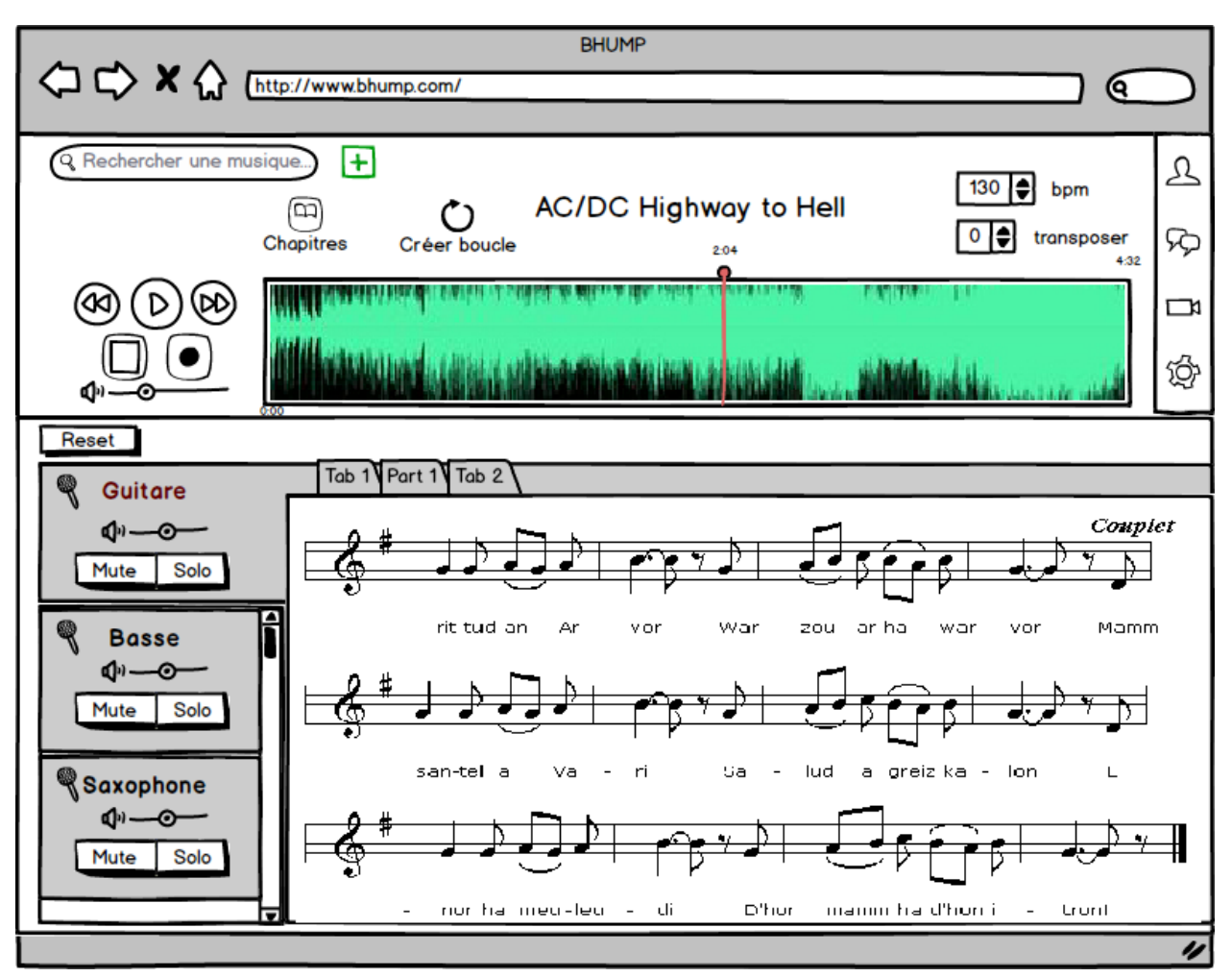

*Fig.4.2: Interface générale lors d'un clic sur une piste*

● La seconde maquette (*fig. 4.2)* représente une vue de l'application lorsque l'utilisateur a cliqué sur une des pistes. La tablature prend alors toute la partie inférieure de l'écran.

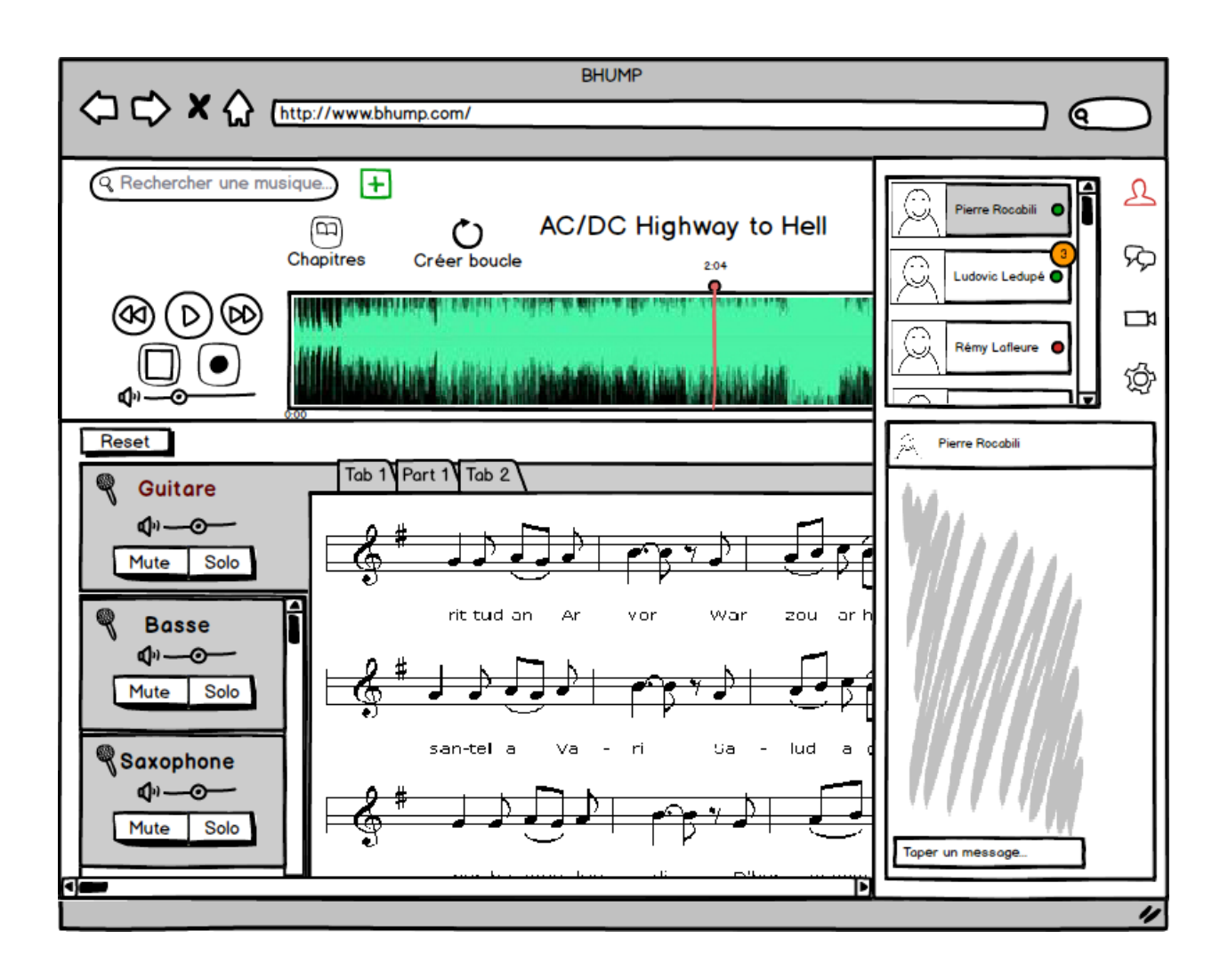

● La troisième maquette (*fig.4.3)* présente une vue lorsque l'utilisateur a cliqué sur l'icône de *chat* située dans le menu supérieur gauche. Un choix différent à été fait vis-à-vis de la première solution présentée précédemment. En effet, le *chat* n'occupe plus la totalité de l'écran, mais uniquement un rectangle de 200/250 pixels de large sur la partie droite. Ces deux designs nous semblent cohérents, nous présenterons donc cette alternative oralement lors de nos entretiens d'évaluation, pour décider de la direction à adopter. Cette interface de *chat* présente dans sa partie supérieure la liste des utilisateurs de l'application (on estime que le réseau est interne : école de musique) avec leur statut de connexion. Lorsque l'utilisateur clique sur l'un de ses contacts, il apparaît dans la partie inférieure une fenêtre avec la possibilité d'écrire un message.

Il est important de noter que les trois profils décrits dans la première partie de ce document seront évalués sur ces mêmes modèles d'interfaces. Les scénarios seront adaptés à leur profil, mais se dérouleront dans le même environnement. Il sera nécessaire de reprendre ces maquettes pour développer, en plus, un prototype web. En effet, une version web permettra de rajouter des interactions pour l'utilisateur, ce qui l'aidera tout d'abord à se sentir plus à l'aise avec le produit, et de disposer par ailleurs d'un contexte d'usage plus proche de sa véritable utilisation de la solution. Nous pourrons donc avoir de meilleurs résultats pour mener notre évaluation d'IHM et conclure sur de meilleures préconisations.

Notre démarche et nos scénarios d'évaluation sont décrits dans la partie suivante.

## **III) Préparation de l'évaluation par les utilisateurs**

### **A. Tâches ordonnées à évaluer**

Nous avons listé les tâches détaillées et ordonnées, à aborder lors de l'évaluation par les utilisateurs. Ce sont les tâches qui nécessitent d'être testées car ce sont celles qui demandent un traitement innovant.

Pour les sessions de tests utilisateurs, nous effectuerons une double évaluation pour expérimenter à la fois l'interface existante de Mr Buffa, et le prototype que nous fournirons à la fin de notre évaluation.

#### **Listes des tâches à tester**

- *Phase I - Répétition :*
	- (Connexion)
	- Rechercher un morceau
	- Sélectionner un instrument (= une piste)
	- Mettre en lecture le morceau
	- Jouer par dessus la musique
	- Stopper la lecture
- *Phase II - Répétition avancée :*
	- Retourner à l'ensemble des pistes
	- Ralentir le tempo
	- Transposer
	- Sélectionner un chapitre
	- Activer la lecture en mode boucle
	- Sélectionner son instrument
	- Baisser le son de son instrument
	- Muter un autre instrument
	- Passer de tablature à partition
- *Phase III - Chat :*
	- Ouvrir le chat
	- Chercher une personne
	- L'inviter à rejoindre un chat
	- Envoyer un message
	- Envoyer une image
	- Mettre en pause la musique
	- Ouvrir un nouveau salon
	- Inviter plusieurs personne
	- Envoyer un smiley
	- Quitter ce salon
	- Revenir aux pistes

#### **B. Prochain objectif : finaliser la procédure d'évaluation**

Afin de finir la procédure d'évaluation par l'utilisateur, nous devons lors de la prochaine séance :

- Rédiger les scénarios d'usages des trois profils que nous avons identifiés sur la base de tâches à évaluer.
- Implémenter un prototype haute fidélité (dans la mesure du possible avec éventuellement une procédure de magicien d'Oz à formaliser) en fonction des scénarios d'usages établis au préalable.
- Réaliser une évaluation heuristique sur le prototype et sur l'interface de Mr Buffa dans le but d'identifier les tâches qui pourraient poser problèmes, être améliorées et testées lors de l'évaluation.